# Informativo

Edição: Novo modelo da NF-e.

*Este será o veículo de informação onde os contadores e contribuintes receberão, periodicamente, as novidades referentes às atualizações no Sistema Governo Digital, contemplando novas ferramentas e funcionalidades do sistema, além de instruções para se aproveitar ao máximo o que o Governo Digital oferece aos seus usuários.* 

## *1. O que há de novo?*

**1.1 A partir do dia 08/08/2011 haverá mudanças na tela de emissão das Notas Fiscais Eletrônicas (NF-e's).** 

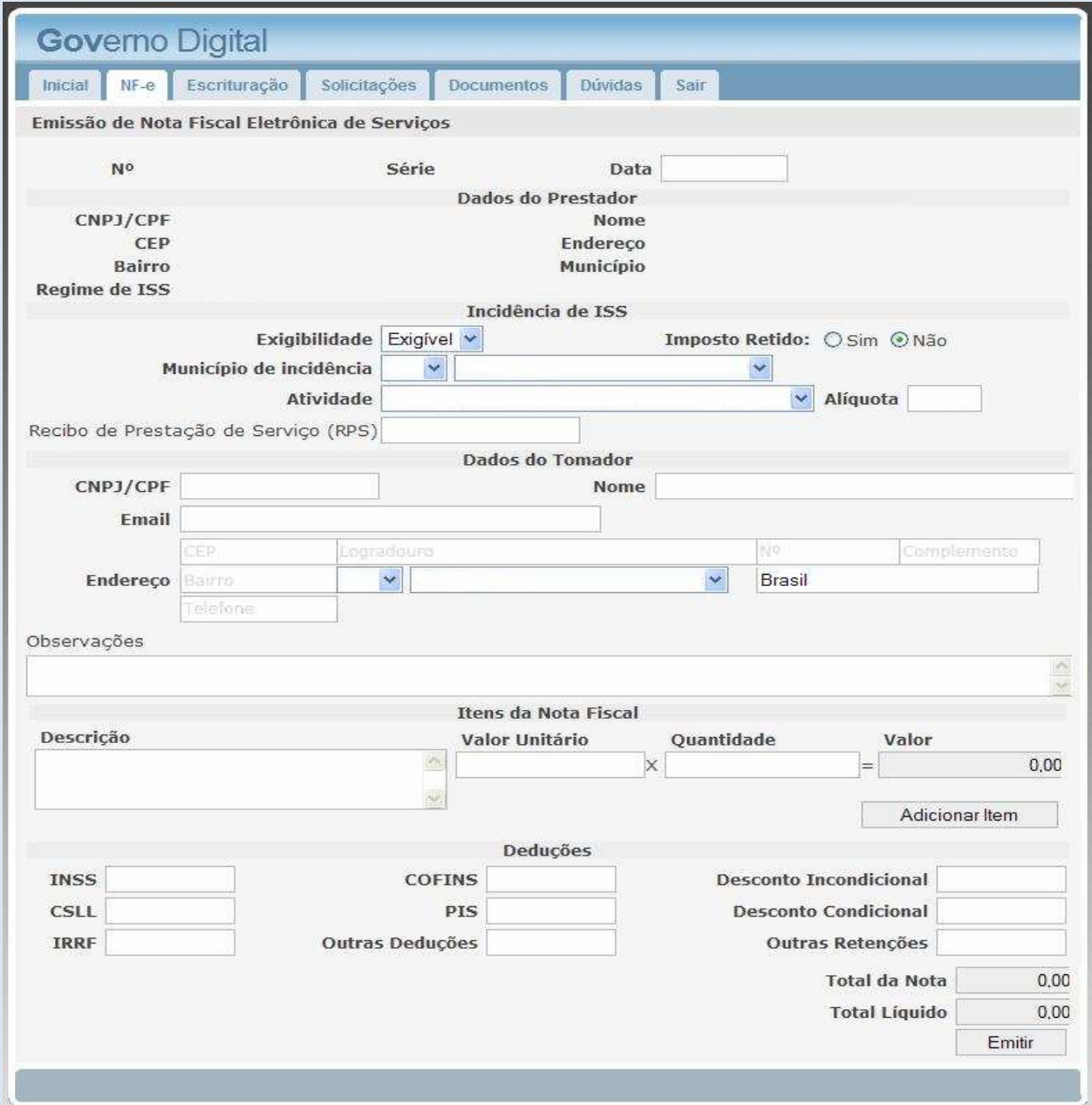

## **1.2 Foram incluídos os seguintes campos:**

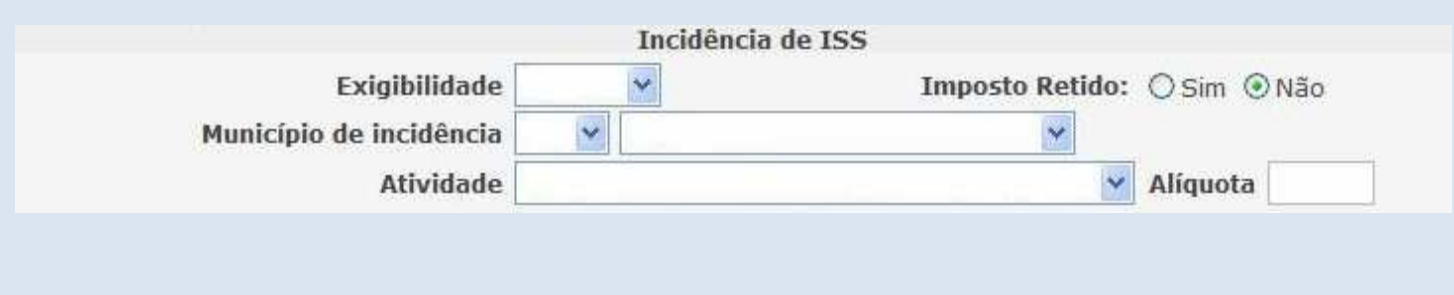

**1.3 Exigibilidade: Este campo será fixo de acordo com o Regime de ISS da Empresa.** 

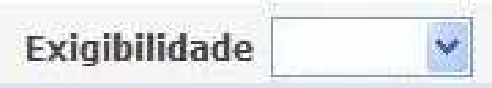

**As empresas que desejarem emitir notas fiscais com exigibilidade diferente da padrão devem entrar em contato com a prefeitura para autorização.**

**1.4 O Campo "Tributação" foi substituído pelo campo "Imposto Retido". Esta opção indica quem será o responsável pelo recolhimento do ISS.** 

**Se for selecionada a opção SIM o imposto deverá ser recolhido pelo TOMADOR de serviços.** 

**Se for selecionada a opção NÃO o imposto deverá ser recolhido pelo PRESTADOR de serviços.** 

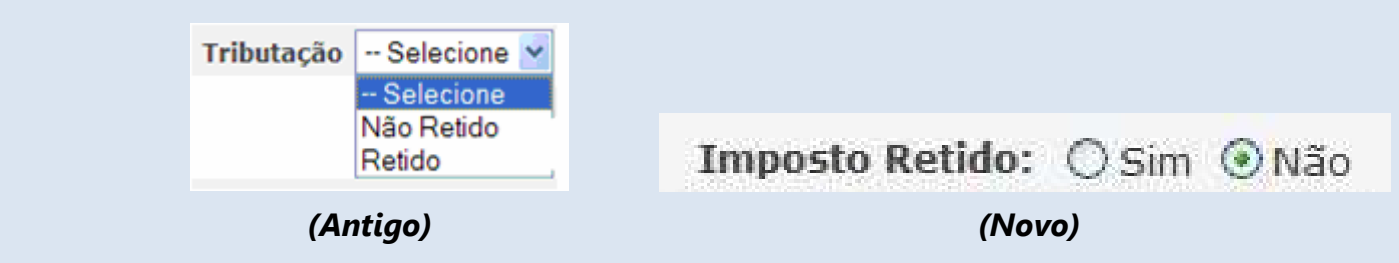

#### **1.5 Município de Incidência:**

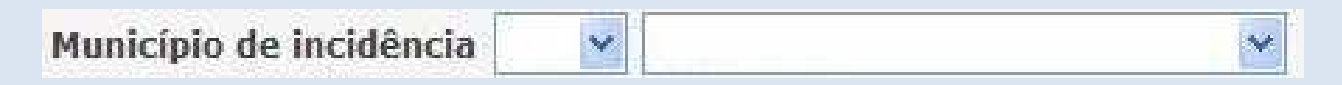

**Este campo determina em qual município o imposto é devido.** 

**Virá preenchido automaticamente com o município de origem da Empresa. Só deverá ser alterado quando a empresa prestar serviço fora do município e o ISS for devido no município da prestação.** 

**Nem todos os contribuintes possuem permissão para alterar o município de incidência das notas fiscais. Se você acha que deve emitir notas com incidência fora do seu município e não está com essa opção habilitada, por favor, entre em contato com a prefeitura. Tenha seu CPF/CNPJ a mão.**

#### **1.6 Atividade:**

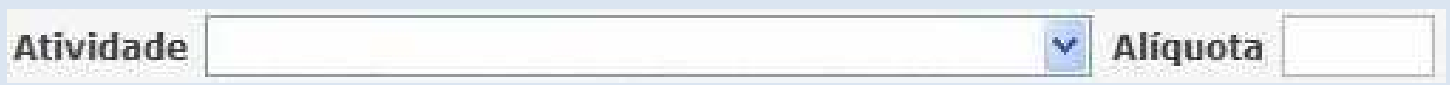

 **Todos os itens da nota devem utilizar a mesma atividade e alíquota. Não será permitida a emissão em uma mesma nota fiscal, itens enquadrados em atividades diferentes.**

#### **1.7 Deduções:**

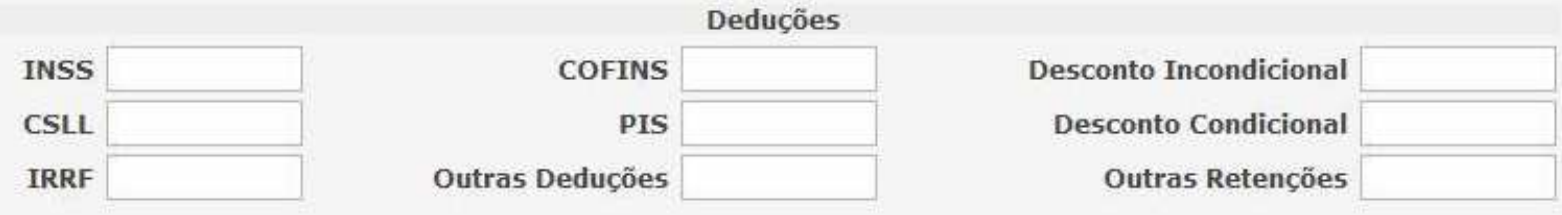

 **Se houver deduções a serem retidas na Nota Fiscal deverá ser preenchido pelo contribuinte nos campos específicos para cada dedução.** 

## *2. O que não houve mudanças?*

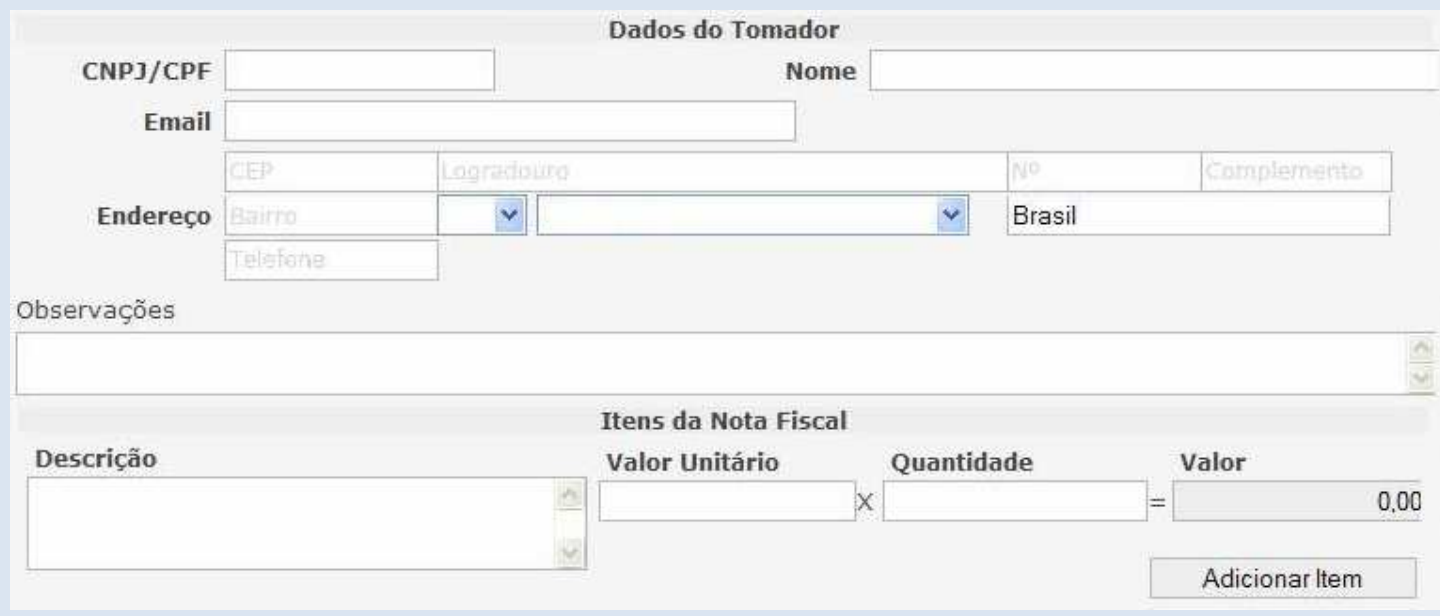

 **2.1 Ao digitar o CNPJ/CPF do Tomador de serviços, se o mesmo possuir cadastro junto a prefeitura será automaticamente preenchido, se não possuir será liberado para edição. Se for informado algum e-mail a NF-e é enviada automaticamente.** 

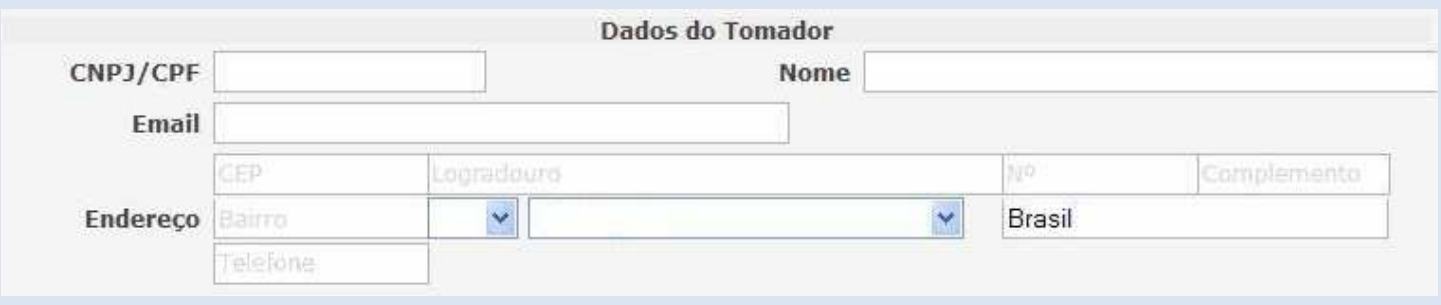

## **2.2 Itens da Nota Fiscal.**

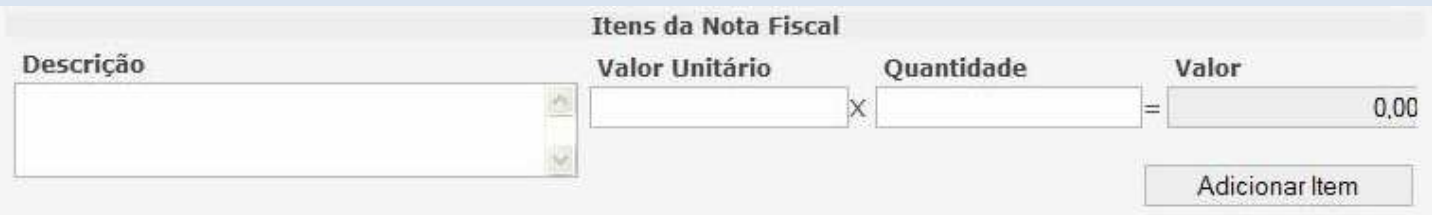

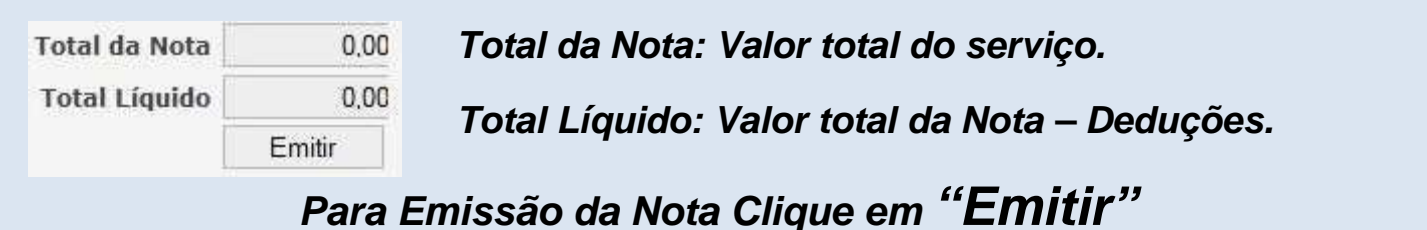

# *3. Informações ...*

**…** não se esqueça de verificar o prazo de validade da Autorização de Emissão de NFe procure solicitar uma nova autorização com 05 dias de antecedência a data do vencimento. Fazendo isso, você evita atrasos e outros transtornos no processo de liberação da Autorização.

**…** para criar um usuário pra Empresa emitir a NF-e basta acessar com a senha do contador a aba "Solicitações" opção "Acesso para Empresa".

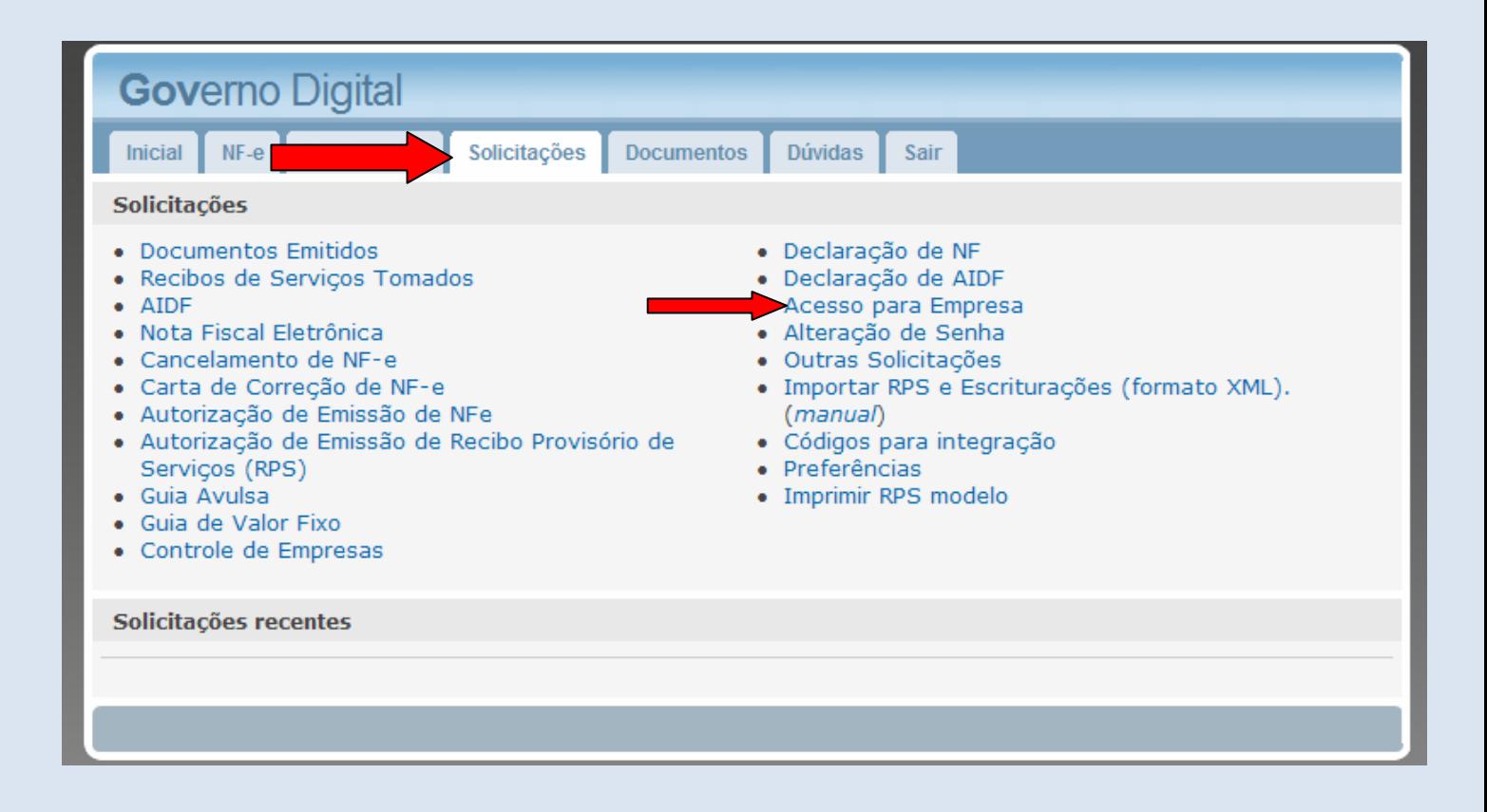

**…** devido as alterações o arquivo de importação para EMISSÃO DA NOTA FISCAL ELETRONICA (XML) foi modificado. Favor verificar as alterações no sistema.

Selecione a aba "Solicitações". Na opção Importar RPS e Escriturações (formato XML). (*manual*) clique sobre o item em parêntese "manual".

As Empresas que já utilizam este arquivo terão um prazo até Outubro/2011 para adequarem ao novo formato, depois deste período não será mais possível fazer a importação do XML antigo. Procure seguir os prazos determinados para que não haja transtornos.